TUTO

CODING TES PREMIERS PAS AVEC OCTOSTUDIO

ო ღ

Développe<br>tes connaissances<br>| numériques

NEWS

10-17 ANS

**MARS**  2024 **PRESSE JUNIOR**

Nº 43

IA DOUBLE JE L'INTELLIGENCE

EXPOSITION À VOIR **ARTELLIGEOCE** L'EXPO SUR ARTIFICIELLE

**INSTAGRAM** Comment retirer la mention vu/lu sur les discussions?

VOCAGEEK C'est quoi un hacker?

LES MÉDIAS ET MOI

**COMMENT BIEN** 

S'INFORMER

DOSSIER SPÉCIAL

MES ÉTUDES Quelles applications pour réviser?

Union

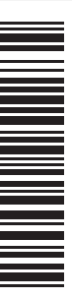

**NO43 • MARS 2024 • 5,50 €**

Nº43 • MARS 2024 • 5,50 €

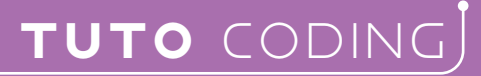

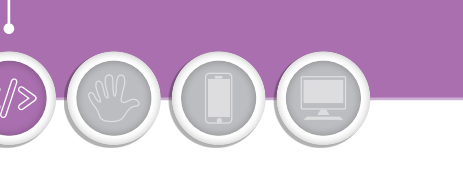

**MOYEN DIFFICILE** 

**Par Sarah Lacaze**

# Mes premiers pas en codage avec OctoStudio

**OctoStudio est une application mobile pour apprendre à coder. Développée par le MIT Media Lab (à l'origine de Scratch), elle permet de créer des jeux et des applications en utilisant certaines fonctionnalités spécifiques aux appareils mobiles.**

### 1 **Présentation**

OctoStudio est une application mobile gratuite. Tu peux la télécharger et l'installer sur ton appareil (téléphone – tablette) depuis le site internet (https:// octostudio.org/fr/). Ou directement depuis la boutique des applications :

- Pour un appareil iOS : bit.ly/octostudioappstore
- Pour un appareil Android : bit.ly/octostudiogoogleplay

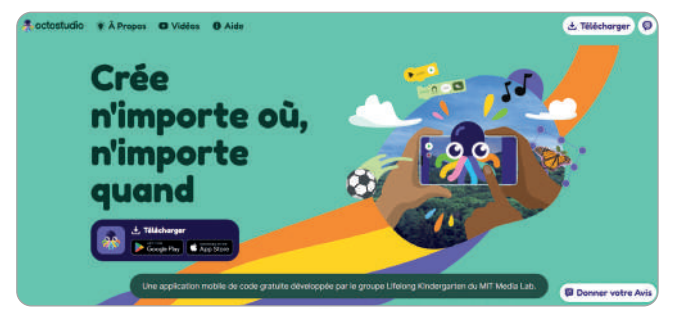

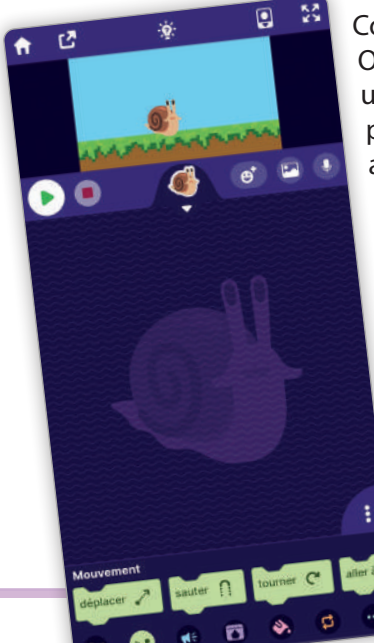

Comme Scratch, OctoStudio utilise un langage de programmation visuel, avec des blocs. Son interface est facile à prendre en main grâce notamment à la fonctionnalité tactile des téléphones et des tablettes.

- <sup>1</sup> Des icônes pour : Aller à l'accueil Partager ton projet – Trouver des idées – Modifier la taille de l'affichage – Le mode jeu.
- <sup>2</sup> La scène.
- <sup>3</sup> Les sprites Les arrière-plans Les sons.
- <sup>4</sup> L'espace des scripts.
- <sup>5</sup> Les blocs classés par catégories.

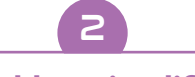

#### **Des blocs simplifiés**

Proches de ceux de Scratch, les blocs dans OctoStudio sont simplifiés et adaptés pour une utilisation sur appareil mobile.

Ce bloc permet de déplacer un sprite en spécifiant: – la distance

- l'orientation
- la vitesse.

50 bouger

Les vitesses, dans les blocs de programmation OctoStudio, sont représentées par des chaussures allant du moins vite (chaussure à plat) au plus vite (l'éclair).

Avec Scratch, pour faire sauter un sprite, tu dois utiliser plusieurs blocs. **OctoStudio** 

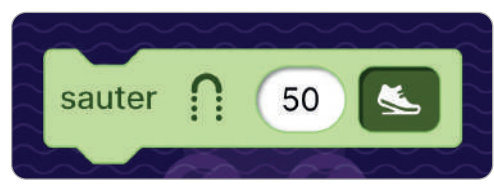

propose un seul bloc intègrant les différentes instructions pour réaliser un saut.

**GEEK JUNIOR • MARS 2024 • N°43** 19

### 3

#### **Utiliser les fonctionnalités des appareils mobiles**

L'intérêt d'OctoStudio est la possibilité d'utiliser et de **programmer certains éléments spécifiques aux appareils mobiles**.

Ainsi, le **gyroscope** mesure l'axe de rotation, c'est-à-dire les inclinaisons de l'appareil.

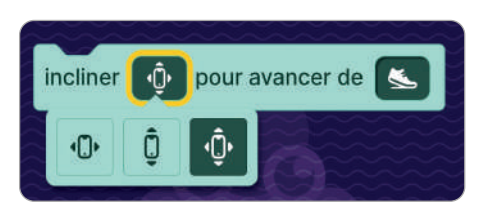

*Exemple : pour déplacer des sprites.*

#### L'**accéléromètre**

mesure l'amplitude du mouvement. Il permet notamment de

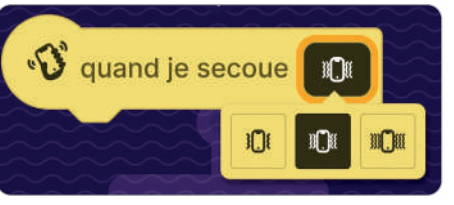

détecter si l'appareil est secoué.

*Exemples : faire sauter un sprite lorsque le téléphone est secoué, jouer à Pierre-Feuille-Ciseaux, compter tes sauts.*

Ce bloc permet d'allumer la **lampe torche**  incorporée au

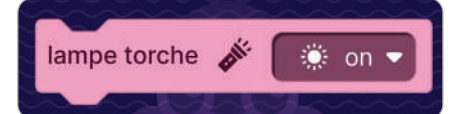

sein de ton appareil mobile.

*Exemple : pour programmer des signaux lumineux.*

Ce bloc utilise la fonctionnalité **Synthèse vocale**  des appareils pour prononcer

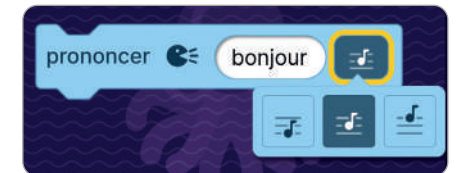

du texte. La tonalité peut être spécifiée (plus ou moins aiguë).

Ce bloc sert à programmer le **vibreur** de l'appareil.

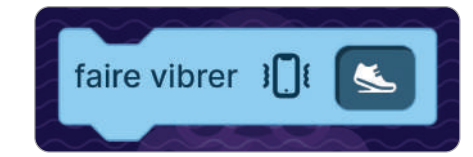

*Exemple : vibrer lorsque des sprites sont touchés, quand des points sont gagnés.* 

#### **Communication entre appareils**

4

En te connectant en Bluetooth à d'autres appareils, tu peux partager tes projets, jouer à plusieurs, créer des interactions entre appareils.

Basés sur l'envoie et la réception de signaux (sur le même principe que les messages) deux blocs sont utilisés.

#### **Programme de l'appareil A**

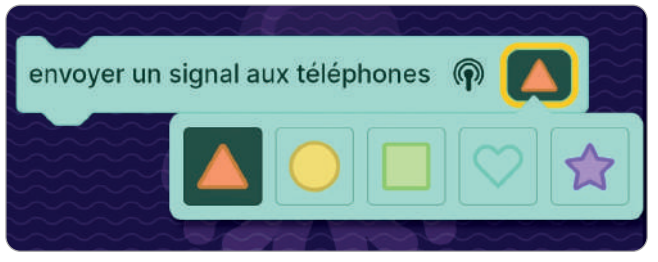

Pour envoyer un signal à l'appareil B. Le signal est représenté par des symboles.

#### **Programme de l'appareil B**

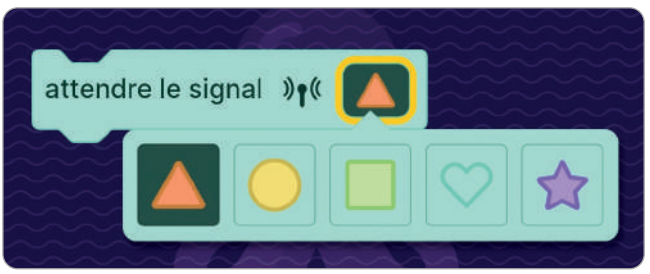

Pour lancer une instruction spécifique lorsqu'un signal, représenté par un symbole, est réceptionné. *Exemple : Le joueur A envoie un signal et le joueur B doit faire une action (sauter, courir, etc.).*

À toi maintenant d'explorer les possibilités d'OctoStudio pour réaliser des programmes interactifs et jouer à plusieurs.

#### À regarder

**Découvre** *OctoStudio* **sur sa chaîne YouTube pour réaliser d'autres programmes!**

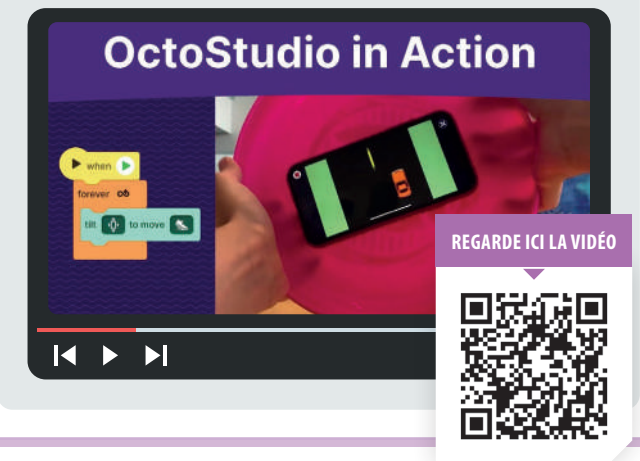

# **DANS LE PROT DANS LE PRO<br>SORTIE LE 2 AVRET** DANS LE<br>SORTIE LE 2<br>**Traite de la partie de la partie de la partie de la partie de la partie de la partie de la partie de la partie** DANS LE PROCHAIN NUMÉRO SORTIE LE 2 AVRIL 2024

## $\begin{array}{c} \textbf{C} \ \textbf{D} \ \textbf{D} \ \textbf{$  <sup>J</sup> <sup>T</sup> <sup>I</sup> <sup>E</sup> <sup>Z</sup> <sup>U</sup> <sup>A</sup> <sup>P</sup> <sup>J</sup> <sup>T</sup> <sup>I</sup> <sup>E</sup> <sup>A</sup> <sup>I</sup> <sup>E</sup> <sup>B</sup> <sup>Y</sup> E A P PLICAT TES MINIQUE BTO **APPLICATIONS** QUELLES POUR LIRE

SCIENCE & TECH les métaux rares contenus dans nos smartphones?

 $\alpha$ 

WINDOWS **Comment**<br>PC Manager fait le ménage? VOCAGEEK<br>DNS, adresse IP, HTTPS... Comment circulent les données sur le web?

JEUX VIDÉO du printemps

**UNIQUEMENT PAR ABONNEMENT!**

#### **ABONNEZ-VOUS DIRECTEMENT DEPUIS NOTRE BOUTIQUE EN LIGNE: HTTPS://BOUTIQUE.GEEKJUNIOR.FR**

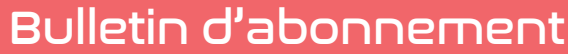

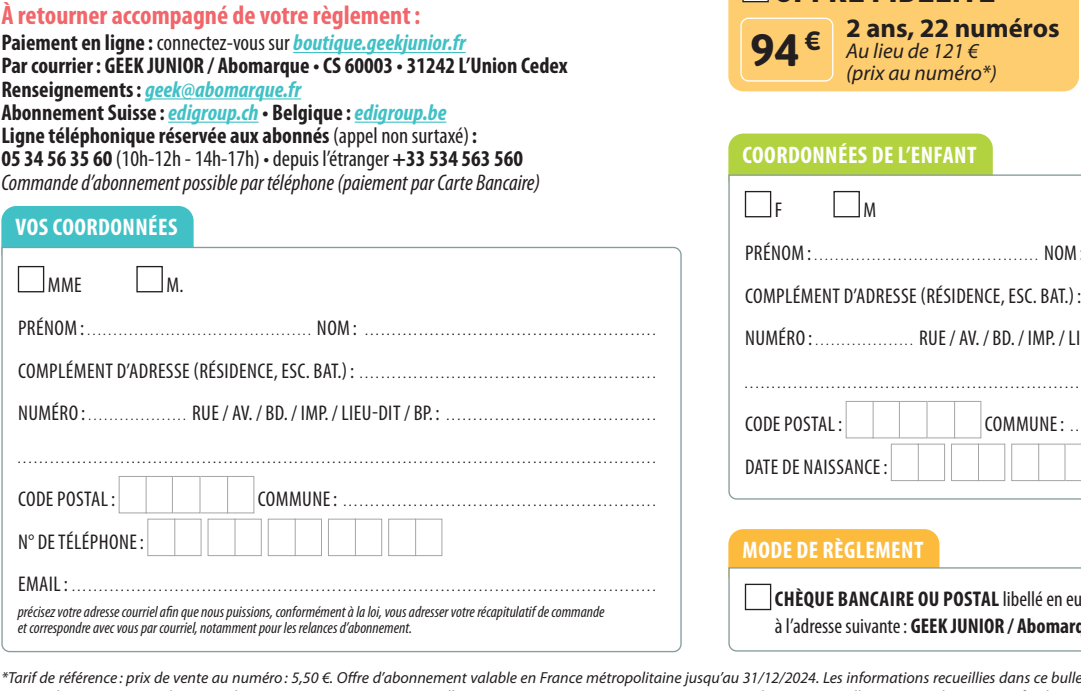

OFFRE DÉCOUVERTE

OFFRE FIDÉLITÉ

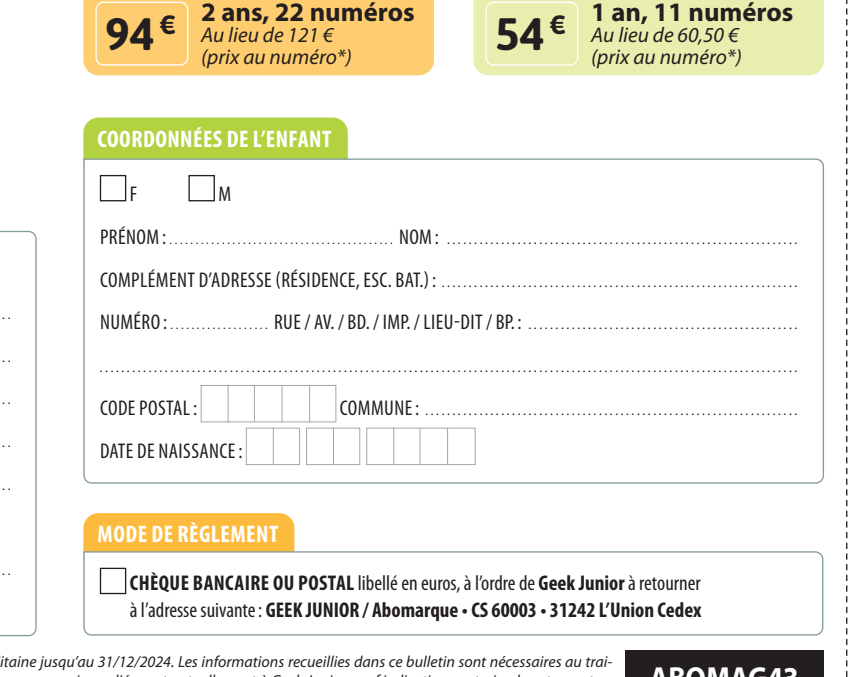

\*Tarif de référence : prix de vente au numéro : 5,50 €. Offre d'abonnement valable en France métropolitaine jusqu'au 31/12/2024. Les informations recueillies dans ce bulletin sont nécessaires au traitention contraire de vo Cochant la case ci-contra LV ous disposez à tout moment d'un droit d'accès, de rectification, d'opposition et de suspension des données vous concernant (loi « informatique et libertés » du 06/01/1978).